## Sheet1

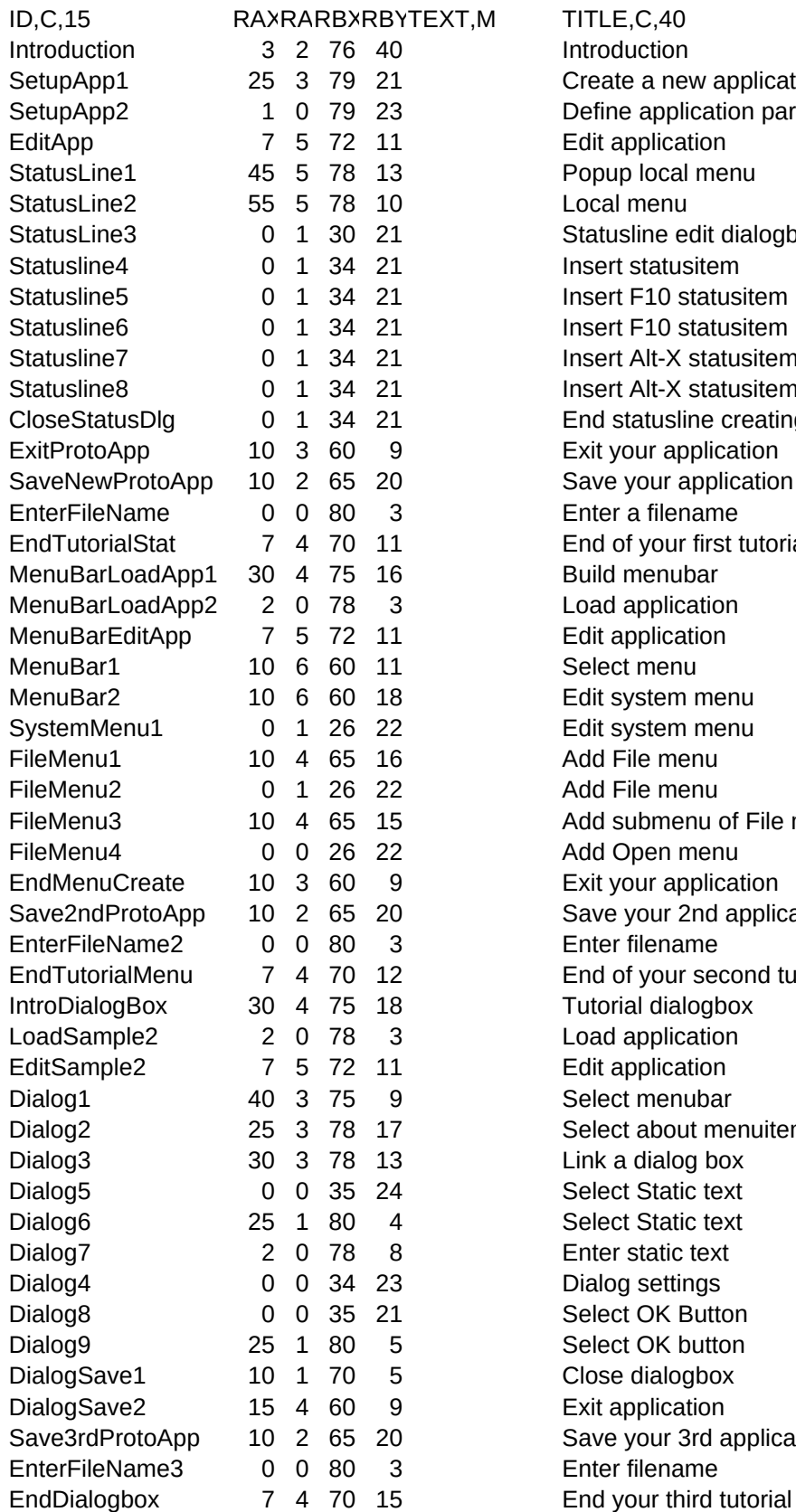

 $\overline{X}$ T,M TITLE,C,40 NEXT,C,20 **Introduction** Create a new application SetupApp2 Define application parameters EditApp Edit application StatusLine1 Popup local menu StatusLine2 Local menu StatusLine3 Statusline edit dialogbox Statusline 4 Insert statusitem Statusline5 Insert F10 statusitem Statusline6 Insert F10 statusitem Statusline7 Insert Alt-X statusitem Statusline8 Insert Alt-X statusitem CloseStatusDlg End statusline creating ExitProtoApp Exit your application 5 SaveNewProtoApp Save your application EnterFileName Enter a filename **EndTutorialStat** End of your first tutorial Build menubar 30 30 30 30 30 4 75 16 30 4 75 16 16 17 17 18 18 19 19 19 19 19 19 19 19 19 19 19 19 1 Load application MenuBarEditApp Edit application MenuBar1 Select menu MenuBar2 Edit system menu SystemMenu1 Edit system menu FileMenu1 Add File menu **10 FileMenu2** Add File menu FileMenu3 Add submenu of File menu FileMenu4 Add Open menu EndMenuCreate Exit your application Save2ndProtoApp Save your 2nd application EnterFileName2 Enter filename<br>
EndTutorialMenu End of your second tutorial IntroDialogBox 30 4 75 18 Tutorial dialogbox LoadSample2 Load application EditSample2 Edit application Dialog1 Select menubar Dialog2 Select about menuitem Dialog3 Link a dialog box Dialog4 Select Static text Dialog6 Select Static text Dialog7 Enter static text Dialog8 Dialog settings Dialog 5 Select OK Button Dialog9 Select OK button DialogSave1 Close dialogbox DialogSave2 Exit application Save3rdProtoApp Save your 3rd application EnterFileName3 Enter filename<br>
EndDialogbox